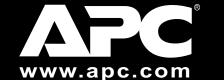

# 90-Watt-Hour Universal Notebook Battery (UPB90) User's Manual

### Introduction

Thank you for purchasing APC's 90-Watt-Hour Universal Notebook Battery (UPB90). This slim, lightweight external battery pack is compatible with many notebook computers in the market today. It is equipped with two USB ports that are ideal for powering and charging iPods, MP3 players, mobile phones and portable gaming systems via APC USB Charging Cables (sold separately).

### Features

- OLED (Organic-light-emitting-diode) status indicator
- Up to eight hours of additional runtime for your notebook computer <sup>1</sup>
- Automatic Output Voltage Selection (15V 20V)
- Charge and power two additional mobile devices via two
  USB ports
- Included tips provide compatibility with most notebook computers
- Up to 90 Watts continuous power and 100 Watts peak power

# Inspection

Prior to use, please check the package contents for the following items. If any item listed below is not in the package, please contact APC Customer Service at 800.800.4APC (800.800.4272).

- Universal Notebook Battery (UPB90)
- Input / Output Power Cable
- Conversion Plug & Jack Kit
- Compatibility Guide

If your product is not working properly, DO NOT RETURN IT TO THE STORE. First, refer to www.apc.com for online help or call the technical support hotline at (800) 800-4272 (or (401) 789-5735 worldwide).

# **Safety Precautions**

Please read the following warnings carefully before using the UPB90.

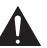

# Warnings:

•Caution: Burn Hazard

•Do not attempt to disassemble or alter any part of this product. Do not store outside of the following temperature range:

- -4~140°F (-20~60°C).
  Do not operate outside of the following range: 32~113°F (0~40°C),
- as this will damage or reduce the life of the battery.

- Do not allow this product to come in contact with water or other liquids. If any liquid should reach the interior of the battery, immediately unplug the battery from your notebook. Continuously using the battery is not recommended, and may result in fire or electric shock.
- Do not expose the battery to a direct flame or heat source, as the battery may explode.
- USED BATTERIES SHOULD BE DISPOSED OF PROPERLY. SEE SECTION H FOR DETAILS.

### **Prior to Use**

This user manual provides operating instructions for the UPB90. Prior to its usage, remember to read this entire user manual and to:

- 1. **Confirm Compatibility**: Find your notebook model and its voltage requirements on the *Universal Notebook Battery Compatibility Guide*. Individual voltage ratings can also be found on your notebook computer's system label or power adapter label.
- 2. Select the Correct Tips:

**Plug**: Each is marked with an uppercase letter that corresponds to the notebook computer models listed in the *Universal Notebook Battery Compatibility Guide*. It is used to connect output power from the UPB90 to the input DC voltage port on your notebook.

**Jack**: Each is marked with a lowercase letter that corresponds to the notebook computer models listed in the *Universal Notebook Compatibility Guide*. It is used to connect the UPB90 to a power source such as your notebook power adapter (sold separately).

3. **Register Your Product**: Visit http://warranty.apc.com and use keycode p668y.

# A. Setup of the UPB90

Once compatibility has been confirmed and appropriate plugs/jacks have been selected, APC recommends fully charging the UPB90 to 100% prior to use. To begin charging the UPB90:

- 1. Attach appropriate plug, jack and power connector, as shown in *Figure 1*.
- Connect your notebook power adapter to the compatible jack.
- 3. The UPB90 OLED screen should now display **CHARGING**.

Once your notebook power adapter is connected, input and output voltages will be set automatically. To confirm that these voltages are correct or to modify this default setting, see *Section C: AUTO OUTPUT*.

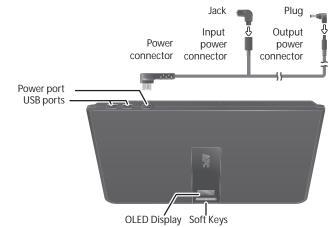

### B. Understanding the Display

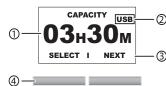

#### Figure 2: UPB90 Display

- (1) **Text & Graphics Area**: Displays information from the following menus: CAPACITY, CHARGING, INPUT, OUTPUT, AUTO OUTPUT, LOAD and SLEEP MODE.
- ② **USB Icon:** Appears when a mobile device is being charged in either USB port.
- ③ **Soft Key Indicators**: Display the available options associated with each of the menus.
- (4) **Soft Keys:** Perform the options displayed immediately above them, at the bottom of the OLED display.

# C. Customizing Display & Viewing Status

### To View Menus:

Press the **NEXT** soft key to scroll through menus and to display the current status of the UPB90.

#### To Customize Menu Settings:

- 1. Press and hold the **SELECT** soft key for 2-3 seconds until the value in the Text & Graphics Area blinks.
- 2. Press the **NEXT** soft key to scroll through the selections.
- 3. Once at the desired selection, press and hold the **SELECT** soft key for 2-3 seconds to confirm.
- 4. The screen will then stop blinking.

**CAPACITY**: Displays the amount of battery power remaining in a percentage, bar graph, or hours:minutes format.

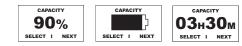

**CHARGING**: Indicates AC power is connected to the UPB90 and that the battery is being charged. Display is in a percentage, bar graph, or hours:minutes format.

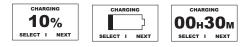

**INPUT:VOLTS**: Upon connecting a notebook power adapter, the UPB90 displays the incoming voltage in whole numbers of 15V, 16V, 18V, 19V or 20V.

| INPUT:VOLTS | INPUT:VOLTS | INPUT:VOLTS | INPUT:VOLTS | INPUT:VOLTS |
|-------------|-------------|-------------|-------------|-------------|
| I NEXT      | I NEXT      | I NEXT      | I NEXT      | I NEXT      |

**OUTPUT:VOLTS**: Displays the outgoing voltage in whole numbers of 15V, 16V, 18V, 19V, or 20V.

| OUTPUT:VOLTS | OUTPUT:VOLTS | OUTPUT:VOLTS | OUTPUT:VOLTS | OUTPUT:VOLTS |
|--------------|--------------|--------------|--------------|--------------|
| I NEXT       | I NEXT       | I NEXT       | I NEXT       | I NEXT       |

Figure 1: UPB90 Components

**AUTO OUTPUT**: UPB90 output voltage can be automatically detected (ON) or selected manually (OFF).

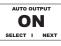

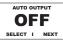

**AUTO OUTPUT ON (DEFAULT)**: Upon connecting a notebook power adapter, the UPB90 automatically sets the output voltage equal to the input voltage. If the notebook power adapter is disconnected, the UPB90 will continue to output the same voltage until:

-AUTO OUTPUT is turned off and output voltage is changed manually OR

-a notebook power adapter with a different voltage is connected.

**Note**: The **SELECT** soft key indicator will not be available when AUTO OUTPUT is ON. You may only move to the next UPB90 menu option.

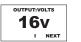

will be automatically set and will equal

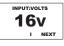

**AUTO OUTPUT OFF**: The output voltage can be modified according to your notebook model's voltage requirements. These can be found on your notebook computer's system label, power adapter label or on the *APC Universal Notebook Battery Compatibility Guide*.

**Note**: The **SELECT** soft key indicator is now available to set the output voltage. For details on customizing menu settings, see Section C: Customizing Display & Viewing Status.

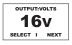

**LOAD**: Indicates total power drawn, in watts or percentage, from connected devices.

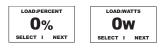

**SLEEP MODE**: If Sleep Mode is enabled, the UPB90 will turn off if stored or if not connected to a notebook computer/mobile device for 15 or more minutes.

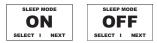

# D. UPB90 Menu Sequences

When powered and charged by a notebook power adapter, the UPB90 status menus will differ slightly from those menus displayed when the UPB90 is not connected to a notebook power adapter.

| Menus available when the<br>UPB90 is connected to a<br>notebook power adapter | Menus available when the<br>UPB90 is NOT connected to a<br>notebook power adapter |
|-------------------------------------------------------------------------------|-----------------------------------------------------------------------------------|
| 1. CHARGING                                                                   | 1. CAPACITY                                                                       |
| 2. INPUT                                                                      | 2. OUTPUT                                                                         |
| 3. OUTPUT                                                                     | 3. AUTO OUTPUT                                                                    |
| 4. AUTO OUTPUT                                                                | 4. LOAD                                                                           |
| 5. SLEEP MODE                                                                 | 5. SLEEP MODE                                                                     |

Figure 3: UPB90 Menu Sequences

### E. General Operation of the UPB90

With Notebook Computer: When the UPB90 is properly connected to your notebook computer, it will appear to be on utility power. For optimal battery runtime, adjust your notebook computer's power settings (Refer to your notebook user manual or control panel for more user information on changing power settings). If your notebook power adapter, or other compatible power adapter is removed from the UPB90, the UPB90 will charge and power your notebook computer. If any of these notebook adapters are present, power will pass through the UPB90 and charge/power the notebook computer. (Note: The UPB90 will also be recharged during this pass through period, but overall recharge time for the UPB90 will increase)

With a Mobile Device: Use an appropriate USB charging cable to power devices such as iPods, MP3 players, mobile phones, PDAs and portable gaming systems. Connect the USB cable to an available USB port on the UPB90 and the other end of the cable to the device that needs to be powered. See Figures 1 & 4.

# **F. Specifications**

| Item                  | Specification                                                                                                    |  |
|-----------------------|----------------------------------------------------------------------------------------------------|--|
| Capacity              | 90 Watt-hours                                                                                                    |  |
| Output Power          | 90 Watts Maximum Continuous Power, 100 Watts Peak Power (short duration)                                                                                                    |  |
| Output Voltage        | Main: 15V, 16V, 18V, 19V, 20V<br>USB: 5.3Vdc each                                                                                                    |  |
| Input Power Source    | OEM notebook power adapter                                                                                                    |  |
| Charge Time           | Recharges to 100% in 3.5 hours                                                                                                    |  |
| Size (H x W x D)      | 12.20" x 9.84" x 0.73"<br>(310mm x 250mm x 18.6mm)                                                                                                    |  |
| Weight                | 2.38 lbs (1.08kg): battery only<br>2.59 lbs (1.17kg): battery, power cable, one plug and one tip                                                                                                    |  |
| Environmental Storage | -4 ~ 140°F (-20 ~ 60°C)                                                                                                    |  |
| Operation             | 32 ~ 113°F (0 ~ 40°C)                                                                                                    |  |
| Agency Approvals      | TUV / GS, UL and CSA<br>Note:<br>This device complies with Part 15 of the FCC rules. Operation is subject to the following two conditions: (1) This device may not cause harmful<br>interference, and (2) This device must accept any interference received, including interference which may cause undesired operation. |  |

### G. Troubleshooting

| OLED Error Message/<br>Problem                | Indication                                                                                                    | Remedy |
|-----------------------------------------------|----------------------------------------------------------------------------------------------------|--------|
| ATTENTION!<br>SET OUTPUT<br>VOLTAGE<br>I NEXT | <ul> <li>Output voltage has been incorrectly set, no output power to notebook.</li> <li>Output has been changed while the battery is in use; output power to notebook will be interrupted.</li> </ul> | 5 5 5  |

<sup>1</sup>*Actual runtimes vary according to notebook model and power setting; please refer to Runtime Chart.* 

<sup>2</sup>APC recommends the use of APC USB Charging Cables (sold separately). Devices may not work properly with other USB charging cables.

|                                                             | Possible OLED Error<br>Message                                                                                                    | Indication                                                                                                    | Remedy                                                                                                    |
|-------------------------------------------------------------|----------------------------------------------------------------------------------------------------|----------------------------------------------------------------------------------------------------|----------------------------------------------------------------------------------------------------|
| Notebook<br>computer<br>Notebook computer<br>with the U/B73 |                                                                                                    | Total output power has exceeded the maximum<br>power rating of the UPB90. Output power to<br>notebook and/or mobile devices has stopped.                                                                                                    | <ul> <li>Check "LOAD" menu to determine amount the amount of watts being supported. If &gt; 90 watts or &gt; 100%, begin removing connected devices to reduce load. Also consider the following options in order to resume power output: <ol> <li>Fully charge the internal notebook battery using the adapter provided with the notebook. Once fully charged, connect the UPB90 to the notebook.</li> <li>Change the power settings on the notebook (lower LCD brightness, turn off DVD drive, or reduce CPU speed) to reduce power requirements.</li> </ol> </li> </ul> |
| cal Connection Diagram                                      | SYSTEM FAULT<br>TEMPERATURE                                                                                                    | The surface temperature of the UPB90 is at or above<br>the desired specifications and has shut down as a<br>precaution.                                                                                                    | Remove UPB90 from enclosed area (in notebook case, under<br>notebook computer etc) and let it cool for few minutes. The unit will<br>recover from thermal protection mode. Review the operating<br>temperatures set for the UPB90.(See Section F: Specifications)                                                                                                    |
|                                                             | SYSTEM FAULT                                                                                                    | Input voltage of the notebook adapter is lower than<br>14.3V or higher than 26.5V. The notebook computer<br>and/or UPB90 are fully discharged. A significant<br>amount of power is being drawn from the notebook<br>power adapter, affecting the input voltage. | <ol> <li>Confirm output voltage of notebook power adapter is 15- 24V.</li> <li>Voltage requirements can be found on on your notebook computer's system label or power adapter label.</li> <li>Disconnect UPB90 from notebook. Individually recharge the notebook and UPB90 with notebook power adapter before reconnecting the units according to <i>Figure 4</i>.</li> </ol>                                                                                                    |
|                                                             | SYSTEM FAULT                                                                                                    | UPB90 cannot support power draw of the mobile devices connected in either or both of USB port(s).                                                                                                    | Remove one or both mobile devices. Review power consumption ratings of mobile devices.                                                                                                    |
|                                                             | The UPB90 will not charge to<br>100% or the UPB90 will remain<br>at a certain value ( <i>percentage</i> ,<br><i>bar graph or hours: minutes</i> ) for<br>a period of time. | The UPB90 is not being charged because a significant amount of power is being drawn by the notebook computer in order to charge its internal battery and power the notebook computer.                                                                           | <ul> <li>UPB90 charging will resume once notebook computer's internal battery is fully charged.</li> <li>Disconnect UPB90 from the notebook computer and notebook power adapter. Independently charge the UPB90 with notebook power adapter until the UPB90 is fully charged.</li> </ul>                                                                                                    |

# H. Recycling, Storage, and Battery Life

The UPB90 should be disposed of properly. Please do not incinerate or dispose of in trash receptacles. For more information about APC's battery recycling program, visit: mobilecomputing.apc.com.

For best results, do not store the UPB90 where there is excessive heat or cold, as such environments can damage the battery pack and reduce battery life. If storing the UPB90 for an extended period, completely discharge and recharge the unit before the next use.

To completely discharge: Attach the UPB90 to a notebook and wait until all LED indicators are off during use.

To completely charge: Attach any compatible notebook power adapter to the UPB90 and continue charging it until all Status indicators are extinguished. For best results, the UPB90 should be completely discharged and recharged once every 3 months. This will condition the cells inside the battery and ensure the UPB90 delivers the most capacity available.

### I. Limited Warranty

APC warrants its products to be free from defects in materials and workmanship under normal use and service for one (1) year from the date of purchase for the original purchaser. Its obligation under this warranty is limited to repairing or replacing, at its sole option, any such defective products. To obtain service under warranty, you must obtain a Returned Material Authorization (RMA) number from APC or an APC Service Center with transportation charges prepaid. It must be accompanied by a brief description of the problem and proof of date and place of purchase. This warranty applies only to the original purchaser.

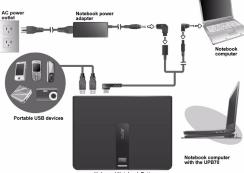

Figure 4: Typi

# **J.** Contact Information

American Power Conversion 132 Fairgrounds Rd West Kingston, RI 02892, USA Toll Free: 800.800.4APC (800.800.4272) Toll: (1) 401.789.5735 Fax: (1) 401.789.3710 Internet: http://www.apc.com

APC Asia Pacific **APC** Australia Level13 The Denison 65 Berry Street North Sydney, NSW 2060 Tel: 1800 652 725